#### Introducción a Ubuntu

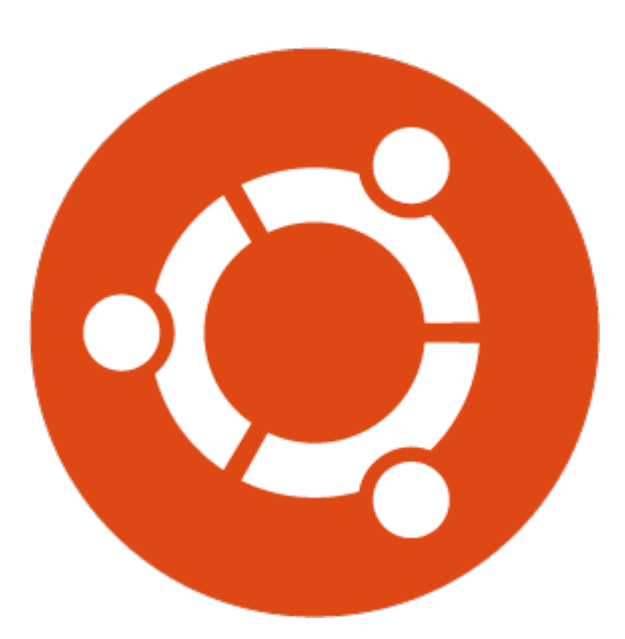

#### Por JoseeAntonioR

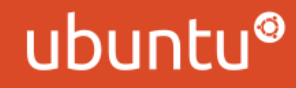

### ¿Qué es Ubuntu?

#### Ubuntu es un sistema operativo, basado en Linux.

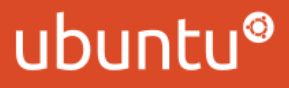

#### Acerca de los lanzamientos

Lanzamos una versión cada 6 meses, y son nombradas con un formato de año.mes, y un adjetivo + un animal que representen la versión. En este caso, la última versión es 12.04, también llamada Precise Pangolin.

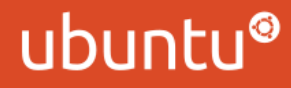

#### Acerca de los lanzamientos

Precise es un lanzamiento LTS (long term support), lo que significa que será soportado por 5 años, en ambos Desktop y Server. El resto de lanzamientos está soportado por 18 meses.

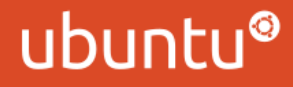

#### Versiones

Como mencionado anteriormente, tenemos versiones de Desktop y Server. Los nombres de las versiones explican sus usos. Una de las diferencias que hay entre versiones, es la interfaz gráfica. En Ubuntu Server, no tienes una interfaz gráfica, mientras que en la versión de Desktop sí. También hay una versión Cloud, para infraestructuras en la nube.

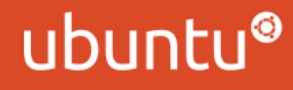

## Cómo descargar Ubuntu

Para descargar Ubuntu, puedes ir a http://www.ubuntu.com/download para descargar las imágenes. También alojamos versiones anteriores. Puedes revisar todas las versiones que todavía son soportadas en http://releases.ubuntu.com. Versiones no soportadas están en http://oldreleases.ubuntu.com.

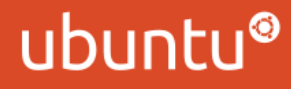

## Cómo descargar Ubuntu

Una de las preguntas clave es, ¿dónde puedo encontrar los torrents? Los torrents están disponibles en la página releases.ubuntu.com, el link está en la lista de archivos que puedes encontrar al final.

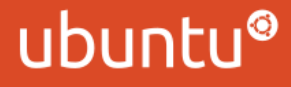

## Cómo probar e instalar Ubuntu

Una vez descargado el archivo .iso para Ubuntu, puedes quemarlo en un CD, o hacer un USB con él. Para hacer un CD, sólo quema la imagen en el CD. Para hacer el USB, abre el creador de USB, y selecciona el archivo .iso. Puedes encontrar más información en la página de descarga.

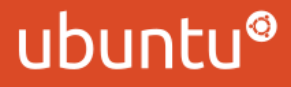

## Cómo probar e instalar Ubuntu

Una vez que tengas tu CD/USB listo, insértalo en tu PC, y reinicia. Luego de esperar, tendrás una pantalla para elegir lo que quieras hacer. A partir de ahora, la interfaz es muy simple.

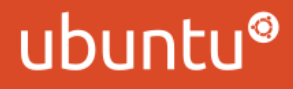

## Pero, ¿quién apoya este proyecto?

Este proyecto fue fundado por Mark Shuttleworth. Es respaldado por Canonical, y muchos voluntarios como nosotros, quienes ayudan a hacer a Ubuntu crecer día a día.

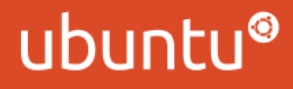

### ¿Dónde puedo encontrar ayuda?

Puedes encontrar ayuda en el canal #ubuntu, en freenode. También puedes preguntar en askubuntu.com (Inglés) o ask.ubuntu-pe.org (Español), en los foros de Ubuntu, o en Launchpad.

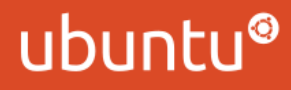

## Ubuntu for Mobiles

Ubuntu for Mobiles es un proyecto en curso. Consta de:

- Ubuntu Phone OS
- Ubuntu Tablet OS

Ambos son llamados coloquialmente Ubuntu Touch o Ubuntu Phablet.

Objetivo: Convergencia completa

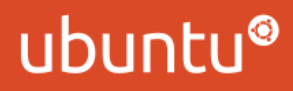

# Ubuntu Phone OS

Características:

- Ubuntu con Unity en otra forma
- Rápido
- Sencillo de usar
- Se usan todos los bordes
- Heads-Up Display 2.0
- Proyecto en desarrollo, beta abierto.
- Docking con Ubuntu Tablet y cualquier Desktop
- Prototipos: Nexus 4, Galaxy Nexus II

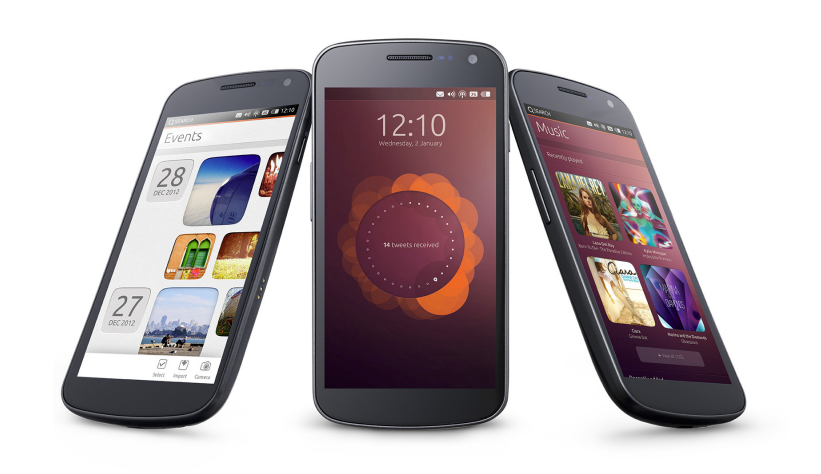

## Ubuntu Tablet OS

Características:

- Mismo sistema que el teléfono
- Sencillo de usar
- Se usan todos los bordes
- Heads-Up Display 2.0
- Proyecto en desarrollo, beta abierto.
- Anclaje con Ubuntu Phone
- Conversión a Ubuntu Desktop
- Prototipos: Nexus 7, Nexus 10

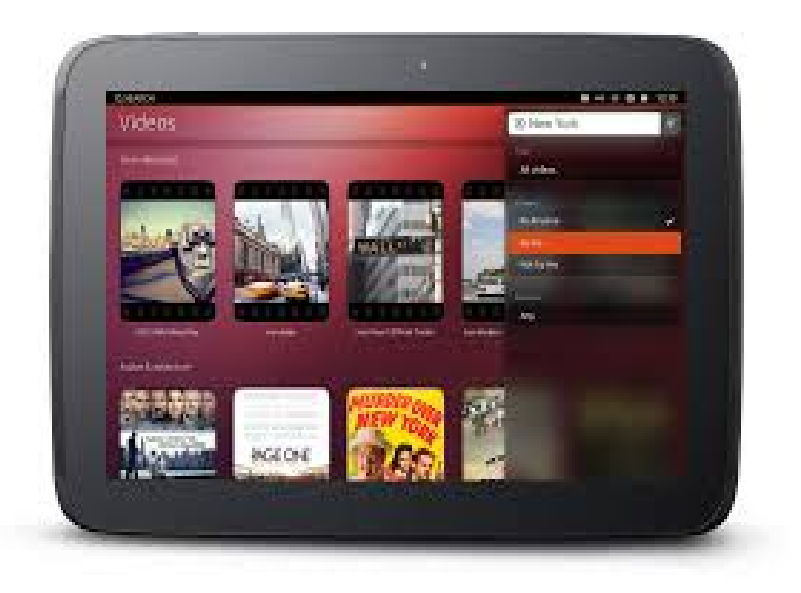

#### ubunt

#### Ubuntu Phablet – Developer Preview

- Imágenes en Internet
- Código portado a algunos dispositivos aparte de los prototipos iniciales
- Imágenes oficiales disponibles en cdimage.ubuntu.com
- Instrucciones completas para la instalación en los prototipos en la Ubuntu Wiki
- Sistema **en desarrollo.** No se encuentra completamente funcional pero es lo suficientemente maduro como para ser usado en el día a día.
- Si es que se va a instalar, ser cuidadoso de seguir todas las instrucciones de la guía, como se indican.

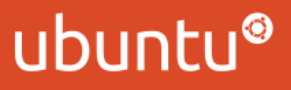